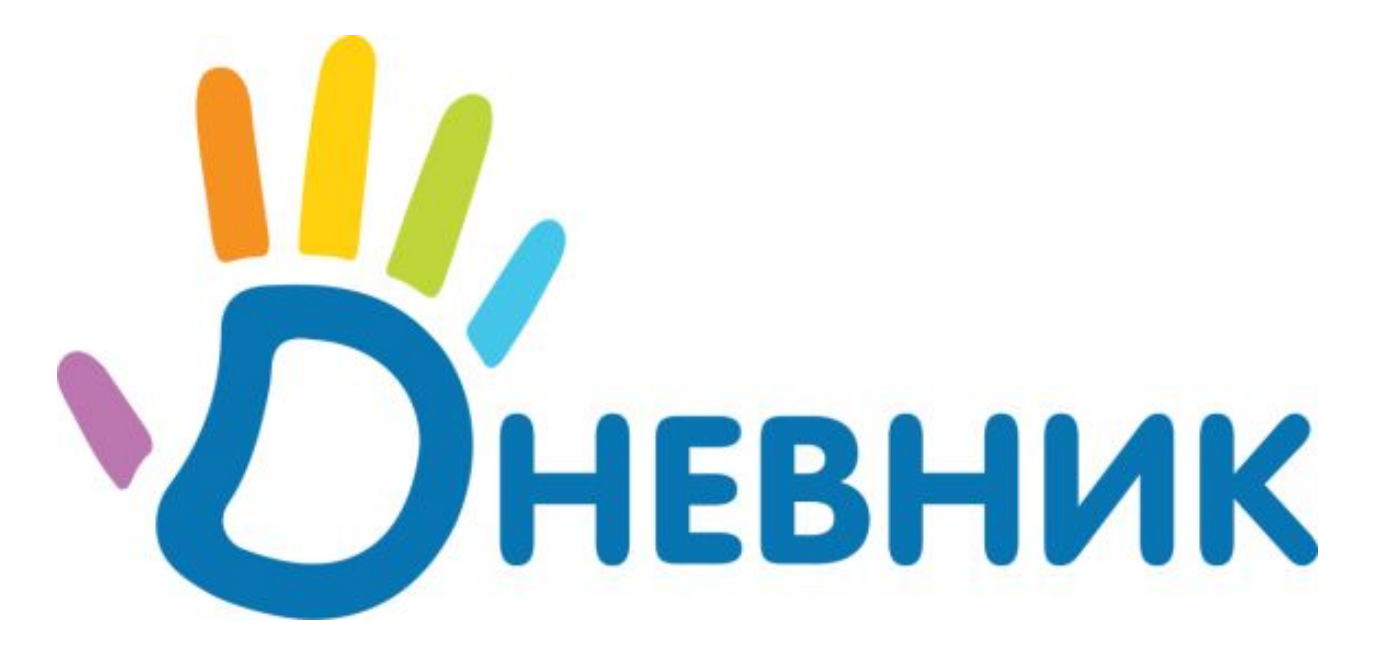

## **Единая образовательная сеть**

# **www.dnevnik.ru Интерфейс родителя**

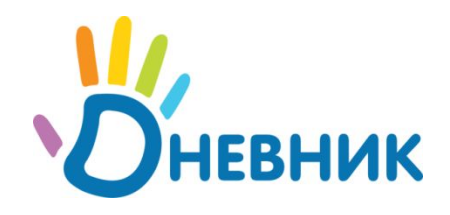

- Постоянный доступ к полной и актуальной информации об успеваемости, расписании, домашних заданиях ребенка;
- Информированность и возможность участия в жизнедеятельности школы;
- Персональный дистанционный канал связи с любым педагогом школы;
- Консультации с психологом;
- Виртуальные родительские собрания.

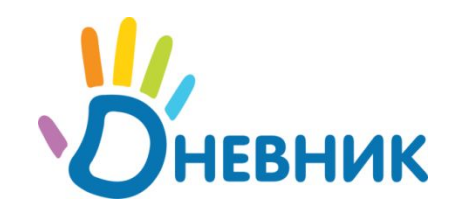

# Инструменты для родителя

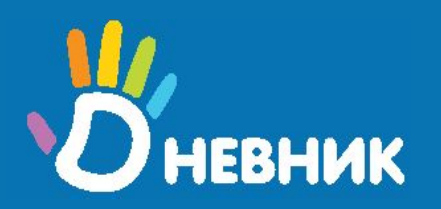

# Раздел «Дети»

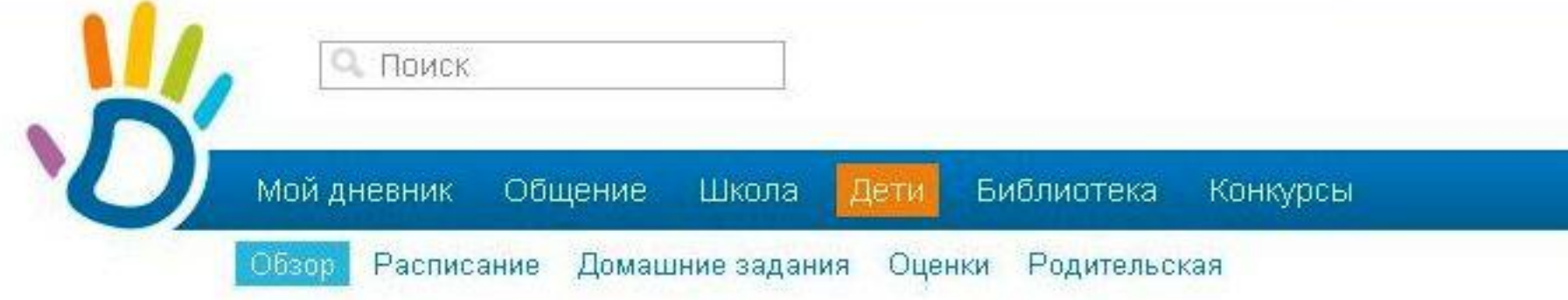

### Мои дети

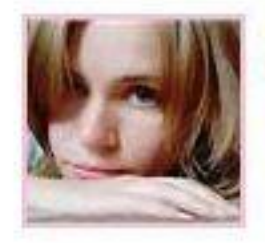

Вера Назарова Гимназия №0, 10-б

- Расписание
- Домашние задания ø
- Посещаемость и оценки

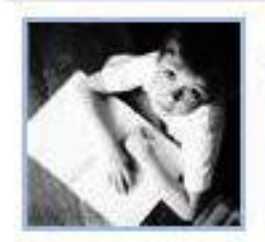

**Леонид Назаров онлайн** Гимназия №0, 7-а

- Расписание
- Домашние задания ۰
- Посещаемость и оценки ۰

Доступны рассылки по SMS.

Доступны рассылки по SMS

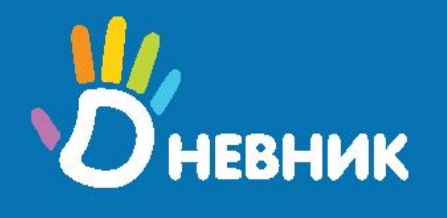

# Электронный дневник

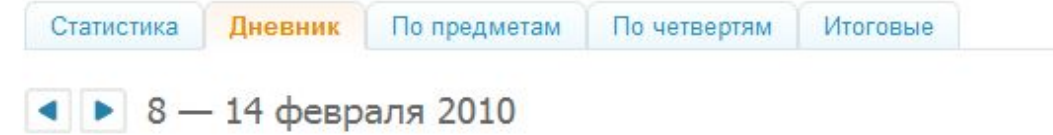

#### Понедельник, 8 февраля 2010

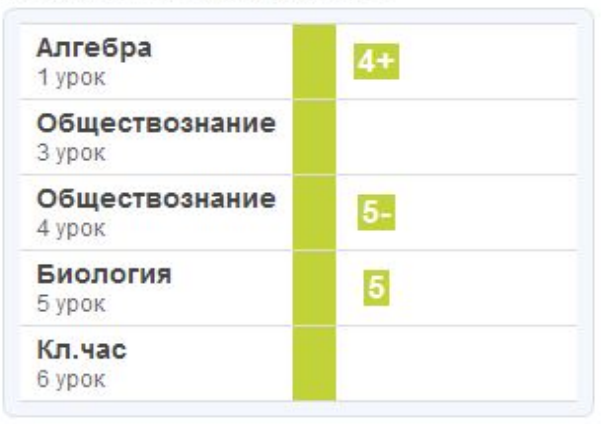

#### Четверг, 11 февраля 2010

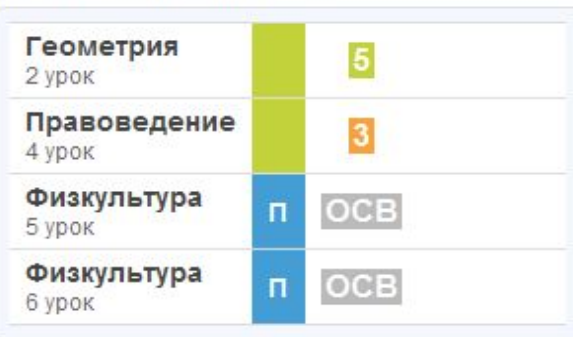

Вторник, 9 февраля 2010

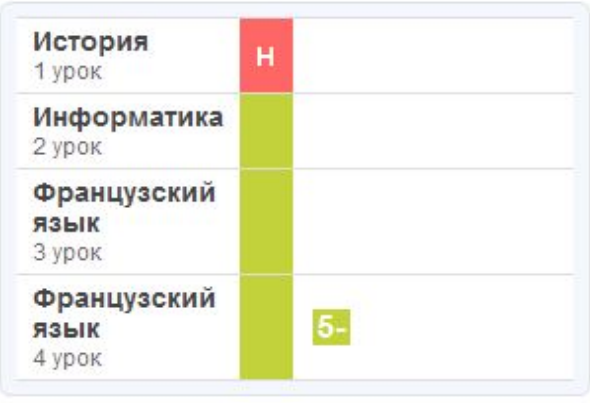

#### Пятница, 12 февраля 2010

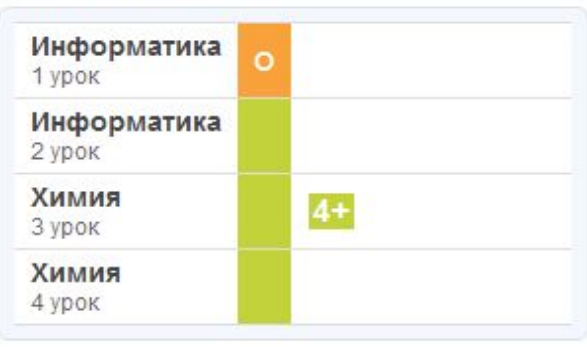

#### Среда, 10 февраля 2010

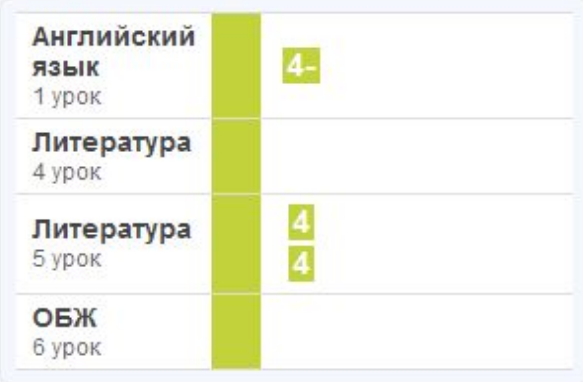

#### Суббота, 13 февраля 2010

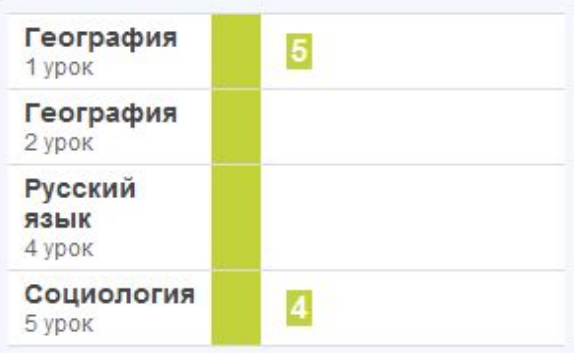

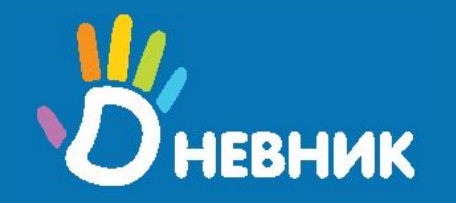

# Расписание уроков

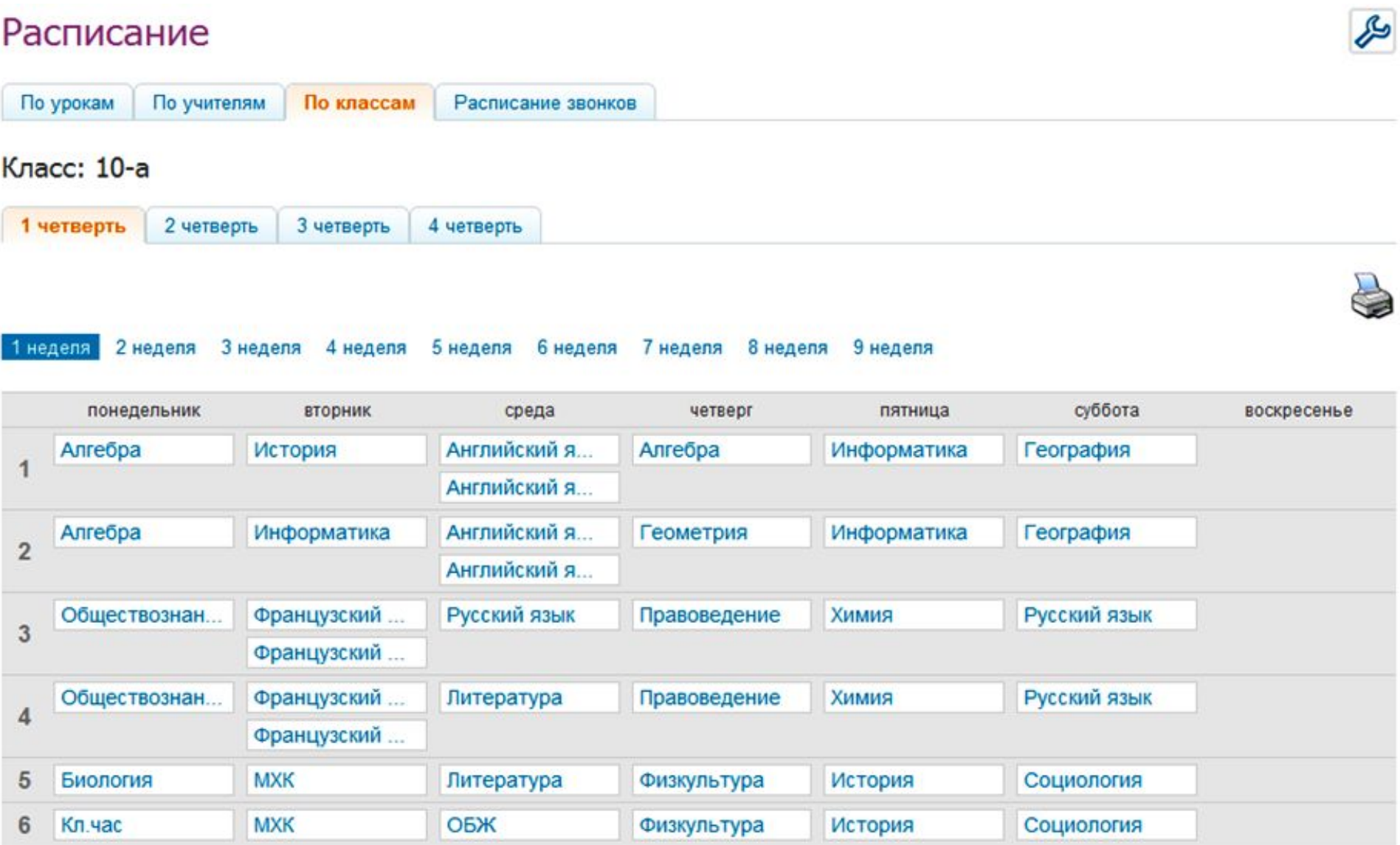

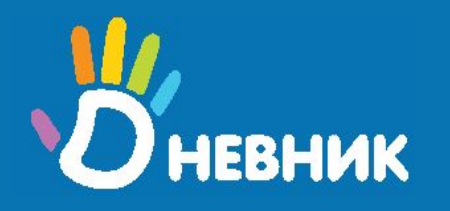

# Домашние задания

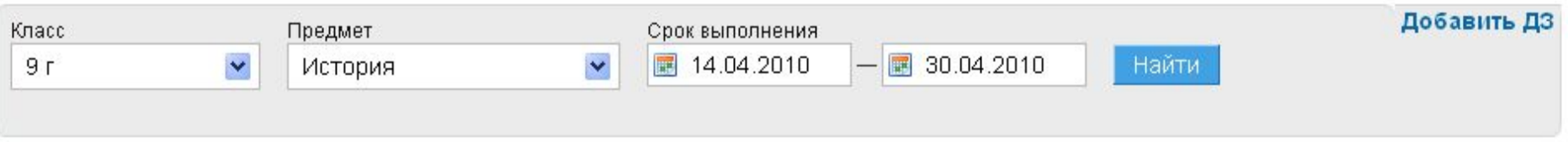

#### Выданные Невыданные Завершенные Bce

Найдено 24 домашних задания

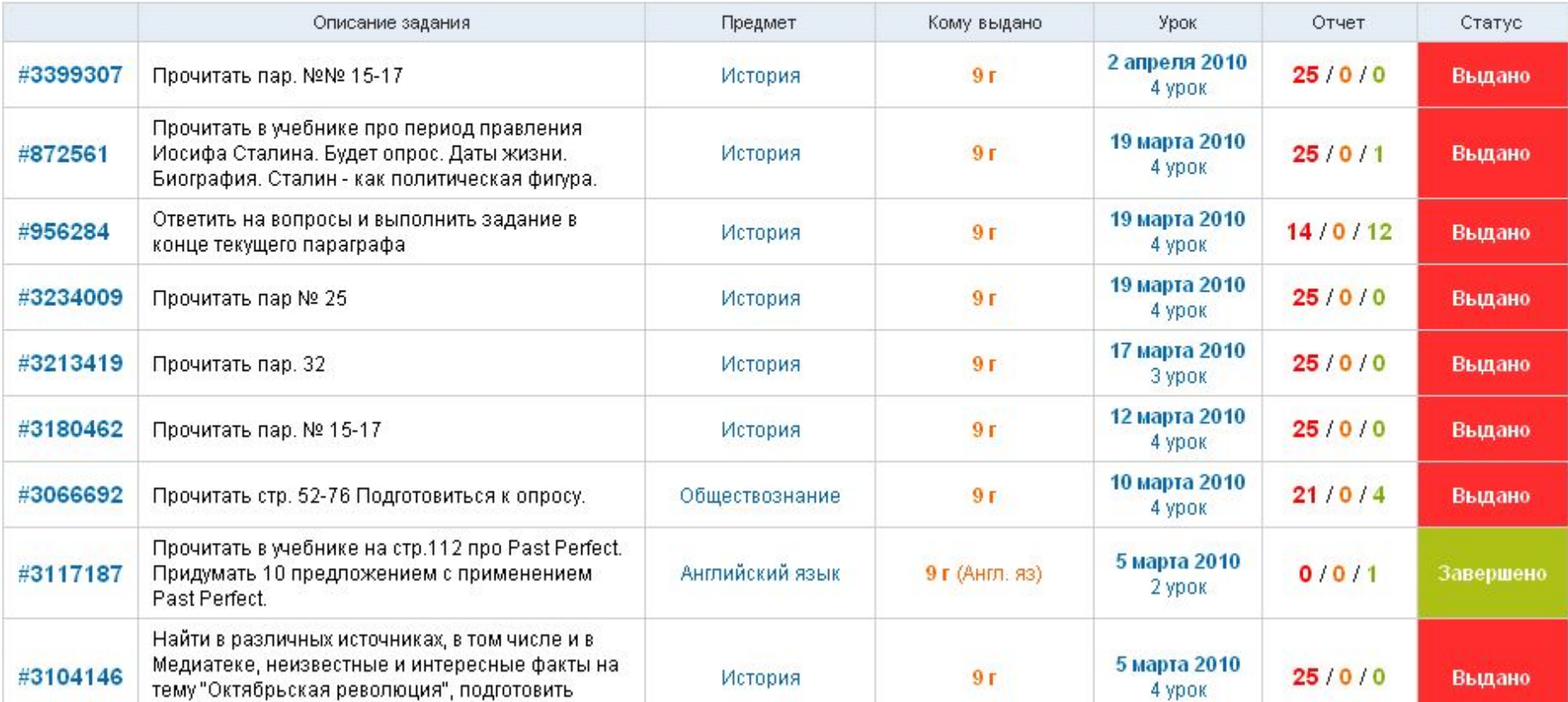

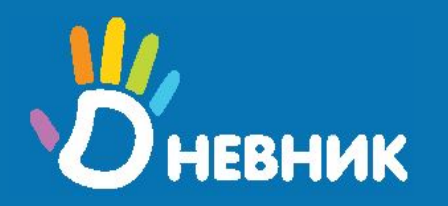

# Консультации психолога

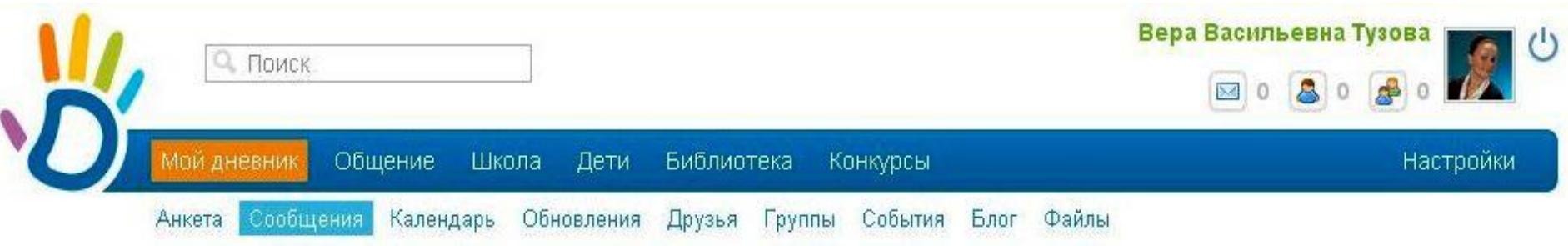

### Сообщения

Переписки Входящие

Отправленные

Вы переписываетесь с 258 пользователями

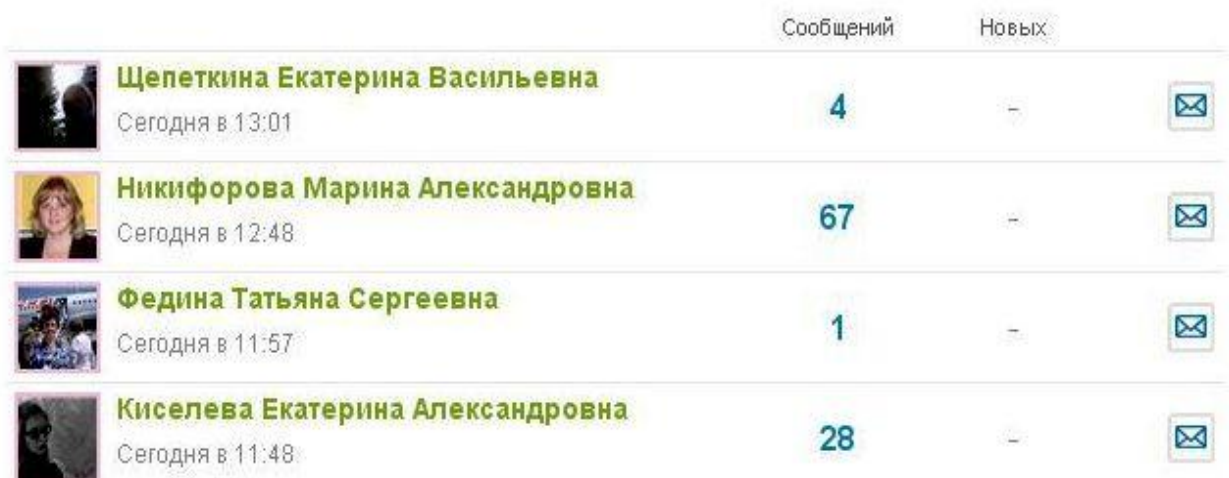

#### Статистика

Отправили 1095 сообщений Получили 846 сообщений

#### Консультации психолога

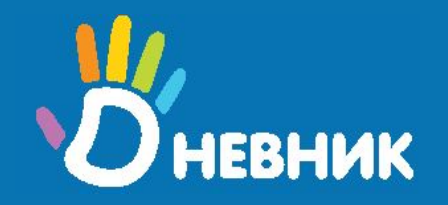

# Виртуальные собрания

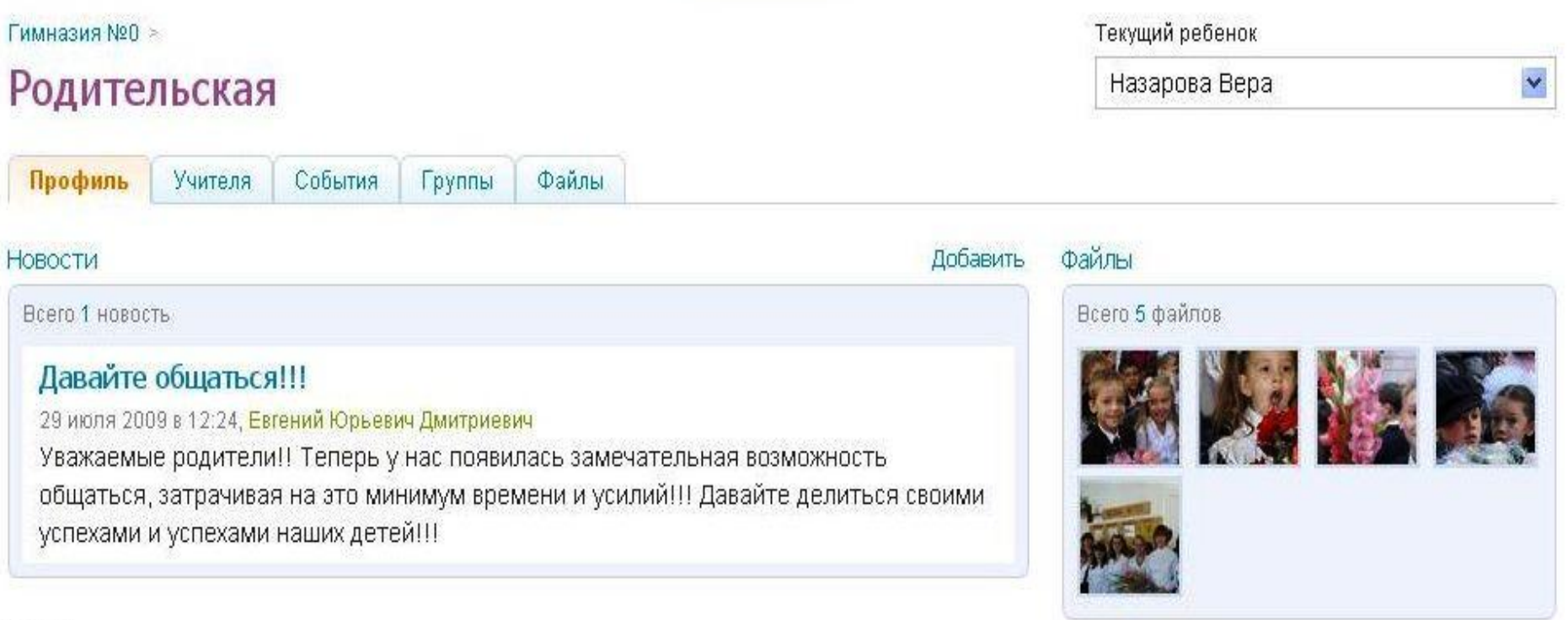

Стена

Всего 2 сообщения на стене

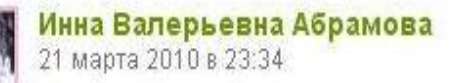

Кто готов заняться организацией экскурсий для класса - отзовитесь! Планируем экскурсии на первые две недели летних каникул, узнаем все заранее и выбираем оптимальные варианты!

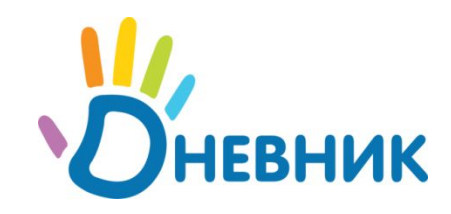

# Регистрация И ВХОД

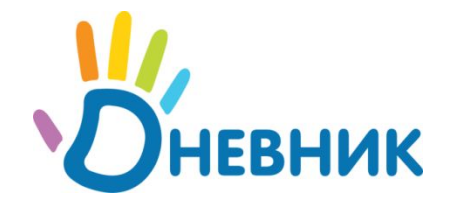

#### Митченко Олег Игоревич

42589+43a561 **ДНЕВНИК** 

Зайдите на http://dnevnik.ru и введите этот пригласительный код

1) Получите пригласительный код в Вашей школе ;

2) Зайдите на http://dnevnik.ru;

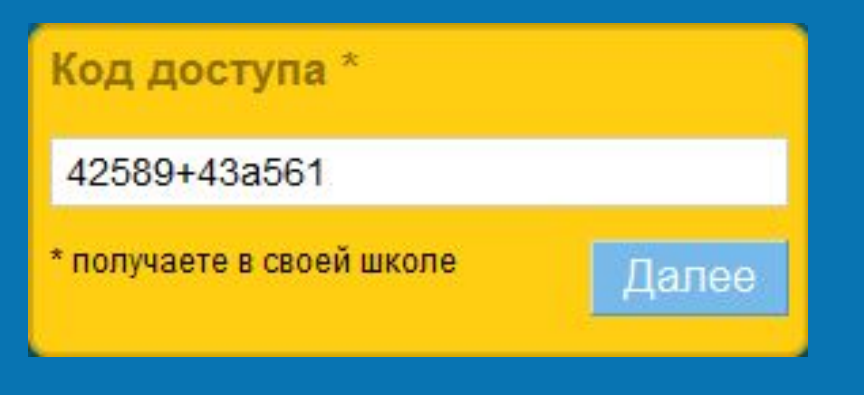

3) Введите пригласительный код в соответствующее поле блока «Код доступа»;

4) Нажмите «Далее» для продолжения регистрации.

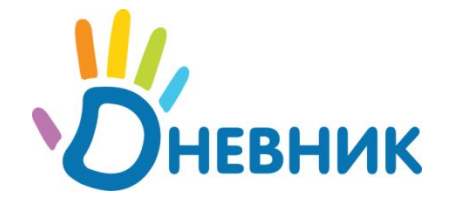

### Регистрация в Дневнике

#### Личные данные

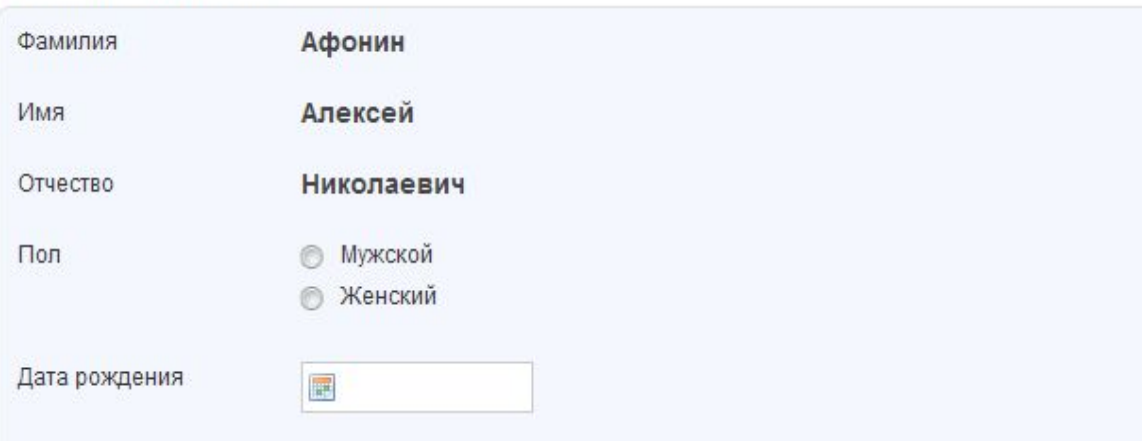

#### Параметры доступа в Дневник

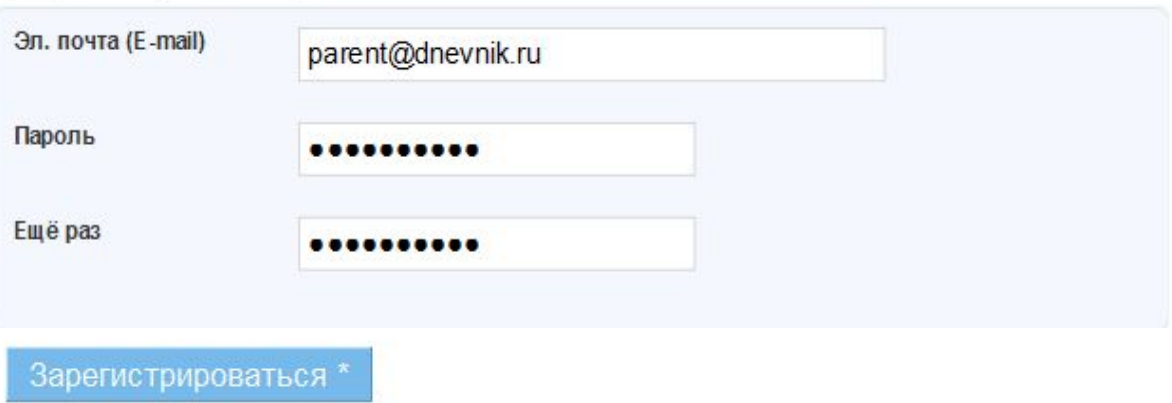

1) Введите дату рождения, адрес электронной почты и пароль для дальнейшего входа в Дневник.ру;

2) Нажмите «Зарегистрироватьс я» для окончания регистрации в системе.

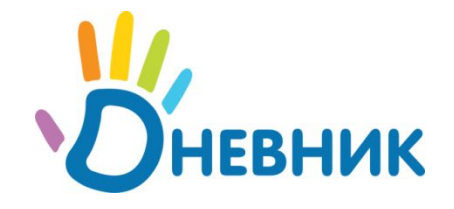

## **Внимание!**

1) Пригласительный код используется только один раз при регистрации;

2) В дальнейшем, если вы забыли пароль или логин для входа в систему, пожалуйста, обратитесь к администратору Дневника в Вашей школе;

3) В случае, если Вы родитель нескольких детей, обучающихся в школе, повторная регистрация и заведение отдельной учетной записи не требуется обратитесь к администратору Дневника в Вашей школе.

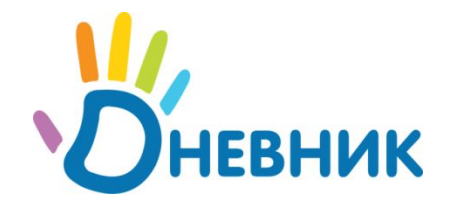

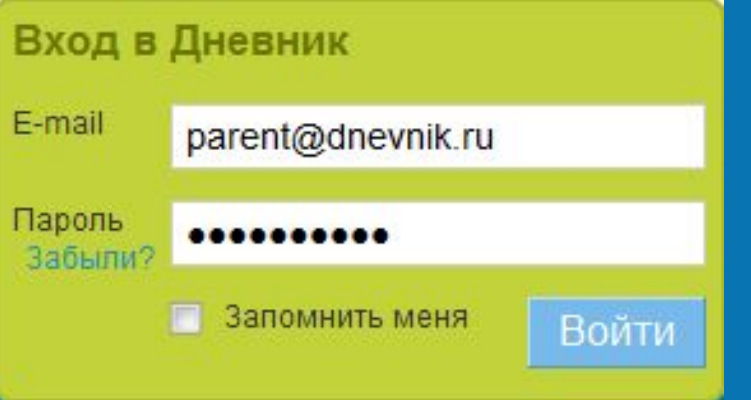

1) Введите указанные данные при регистрации (адрес электронной почты и пароль для входа в Дневник) в соответствующие поля блока «Вход»;

2) Нажмите «Войти», чтобы начать работу с Дневником;

3) Дополнительно можно отметить галочку «Запомнить меня», тогда на вашем компьютере в течение 14 дней не потребуется вводить логин и пароль для входа в систему.

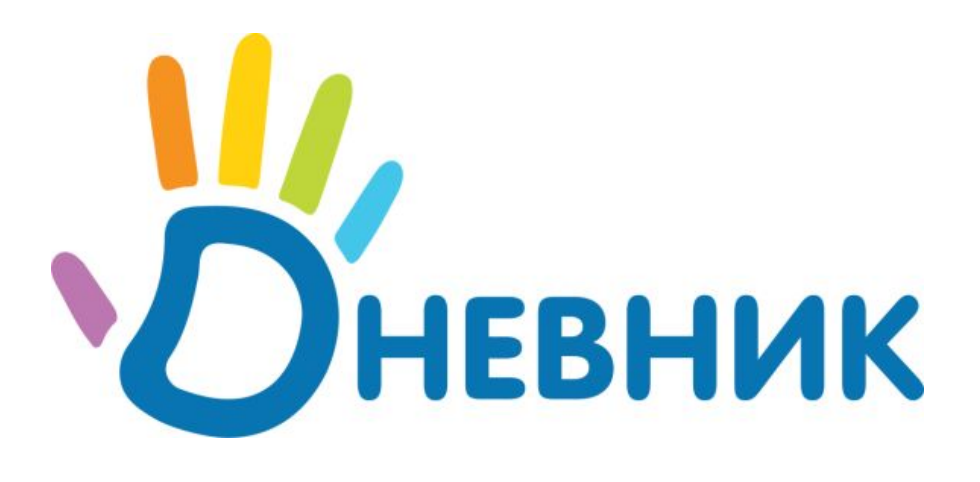

### **Единая образовательная сеть**

# Благодарим за внимание!

www.dnevnik.ru team@dnevnik.ru 8 800 100 06 07